**AutoCAD Crack (Final 2022)**

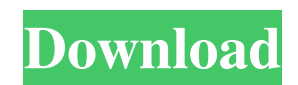

### **AutoCAD Crack+ Free For PC**

AutoCAD is a free, open-source alternative to commercial CAD software. Originally released as a desktop CAD program, AutoCAD now runs on Windows, macOS, and Linux, and has been ported to many other operating systems, including iOS. AutoCAD history The first AutoCAD, a DOS-based app that ran on an IBM PC-compatible system, was released in 1982. AutoCAD 2 was released in 1989. While the first AutoCAD software was ported to MS-DOS, the first DOS-based version of AutoCAD to gain widespread market success was AutoCAD 2, which later became known as AutoCAD LT. AutoCAD 3, the first version of AutoCAD to be developed with cross-platform compatibility in mind, was released in 1991. AutoCAD 3 was considered a major advance over previous DOS-based versions of AutoCAD. AutoCAD 3 was also the first version of AutoCAD to support simultaneous multiuser editing. The first Windows-based version of AutoCAD, AutoCAD NT, was released in 1994. AutoCAD NT was the first version of AutoCAD to gain widespread market success. AutoCAD NT 3.0 was released in 1995, and was the first version of AutoCAD to run natively under Windows NT. AutoCAD NT 3.0 included several new features, including the ability to simultaneously open several different design documents from a Windows Explorer window and a new user interface. AutoCAD NT 3.1 was released in 1996. AutoCAD NT 3.1 included the ability to run several windows of AutoCAD simultaneously, a new tool called the Architectural Design Manager (ADM), a new drawing toolbar, and the ability to define command histories. AutoCAD NT 3.5 was released in 1998. AutoCAD NT 3.5 included the ability to create parametric surfaces, a new layout tool that replaced the Windows drawing toolbar, and several new drawing functions. AutoCAD NT 3.5 introduced the ability to import and export 3D-enabled DWG, DXF, and DWF files, a new 3D layout view, and several new 3D features. AutoCAD NT 3.6 was released in 1999. AutoCAD NT 3.6 introduced the ability to planarize surfaces, and to calculate custom baselines and plane offsets. AutoCAD NT

### **AutoCAD Download**

Third-party CAD applications. Autodesk AutoCAD is integrated with the Eagle CAD application. Several CAM, CNC and other engineering software tools are also integrated with AutoCAD. Standards and guidelines Reference workbenches The Autodesk Product Development and Design Workbench (DDB) was first released in January 1992 and allows the development of AutoCAD drawings. It is a standalone system with its own network protocols and operating system, and uses DDB APIs to automate the creation of drawings from both the object and raster layers. This workbench is now deprecated and will no longer be supported in AutoCAD 2013. Instead, AutoCAD users can now utilize the object-based Direct Modeling functionality within the Engineering Services module of the Autodesk Vault application suite. Beginning in 1994, Autodesk updated their workflow documentation for AutoCAD with the publication of the CAD Best Practices series. Originally published in the CAD Manager magazine, it was later included in other AutoCAD products. In 2001 Autodesk launched the CAD Best Practices Publication System, a fully integrated work environment for design teams. This system includes a Document Manager for the delivery of CAD documents, a Document Sharing system for the delivery of new data, a Data Center for the management of CAD assets and the Document Center for CAD team and personal collaboration. The latest revision of the CAD Best Practices Publication System was released in 2014, which added a number of new features, including: Interactive Documents ACES compliance CAD Document Lifecycle Management (DLM) Collaboration Autodesk's first internal cross-functional team to develop CAD Best Practices was the "CAD Best Practices Integrated Team" (CPIT), headed by Pat Wood, which began developing CAD Best Practices 2 in 1994. A second team called the "Academy of Architecture, Building and Planning" (AAP) began developing CAD Best Practices 3 in 1996, while the CAD Best Practices Development Team (BTDT) handled CAD Best Practices 4 in 1998. CAD Best Practices 5 was developed by CAD Best Practices Advanced Team (BTAT), and CAD Best Practices 6 by the CAD Best Practices Advanced Team 2 (BTAT2). In 2013, after a transition from a self-guided model-based approach to CAD Best Practices to an object-based approach, CAD Best Practices was renamed to CAD Best Practices. It now uses object-based development and ObjectARX to develop product-based CAD Best Practices a1d647c40b

# **AutoCAD Serial Key [Updated]**

Select File -> Convert Data Files.. Select the.crd file in the folder you extracted and click the Convert button. Select save to desktop, and wait for the conversion to finish. Open the Autocad.dwg file you just created. LuxonTech Despegar 360 Editor Install the software Click the link below to download the free trial: After installing the software, go to your desktop. Run LuxonTech Despegar 360 Open your software by double clicking the icon on the desktop. Click the link below: Enter your license key: After you run the software, click on Autocad.dwg and convert it to the Despegar plugin. How to use the plugin Select File -> Open Data Files.. Click the Convert button to open the Autocad file you created. This is a trial version of LuxonTech Despegar 360, to use the full version of LuxonTech Despegar 360 and AutoCAD 2016 you must purchase a license key. www.luxontech.com A: You can have many.dwg files open in a LuxonTech Despegar 360 interface at the same time. It will count the number of opened files, but it will not display the actual number. To switch to a file: Select File -> Open file (or Open dialog, depending on the interface) Select the file in the list on the left To switch to another file, you must go back to the file that has focus (usually the currently opened file). To go back to the interface, select File -> Close dialog or File -> Exit. To close the interface, select File -> Exit or File -> Close dialog. To close the main window, go to File -> Exit or File -> Close dialog. You can also close the interface using the shortcut Ctrl  $+$  W. In the Editor window, there is a navigation button at the bottom right (with the three arrows) which allows you to jump between the files in the list on the left. Q:

### **What's New in the?**

Import and markup AutoCAD 2023 incorporates new version of the AutoCAD Markup feature and introduces a new markup interface called Markup Assist. What is AutoCAD Markup? AutoCAD Markup lets you add markup to drawings, without having to draw the shapes by hand. You can create comments and definitions and immediately apply them to a drawing. Markup is added with an additional drawing step that is triggered from the command line or a ribbon tool button. How does it work? You create a Markup element that represents an annotation, such as a comment, dimension, an equation, or drawing label. With the Markup tool, you select a desired location and create a Markup element at the selected location. To provide information about the annotation, you can enter a comment, add a drawing label or dimension, or add an equation to a text box or any other element. After you complete a Markup element, you can automatically apply it to a drawing. The element type of each Markup element determines how it is applied. Markup Elements in Markup Assist Below is a list of the Markup Elements and how they are applied: Align Element – Lets you align text with a baseline, vertical, and horizontal line. The alignment option can also be applied to lines and text boxes. (Also available as Markup Assist element) Text – A text element that can be applied to a text box or drawn in a text style. Vector: Line – This element allows you to draw one or more vectors. The type of line determines the result, such as an outline, path, or line. Vector: Polyline – This element allows you to draw a closed line with an offset. You can also draw a curve or arc. Vector: Text – A text element that allows you to draw text inside of a box. Vector: Frame – A text element that can be applied to a line, polyline, or text box. Vector: Box – A text element that can be applied to any shape. Vector: Arc – An arc element that allows you to draw an arc of a circle or ellipse. Vector: Ellipse – An ellipse element that can be applied to a path. Vector: Area – An area element that can be applied to a line, polyline, path, or

# **System Requirements For AutoCAD:**

Minimum: OS: Windows XP Processor: 1.0GHz dual core or faster Memory: 2GB Graphics: Intel HD 4000 or equivalent or Radeon HD 5000 or equivalent DirectX: Version 9.0c Storage: 2GB available space Recommended: OS: Windows 7 Processor: 2.0GHz quad core or faster Memory: 4GB Graphics: Nvidia GeForce GTX 560 or AMD equivalent Storage: 2GB available

Related links: